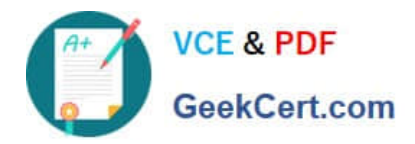

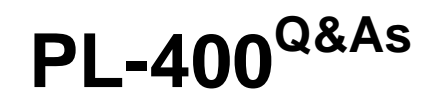

Microsoft Power Platform Developer

## **Pass Microsoft PL-400 Exam with 100% Guarantee**

Free Download Real Questions & Answers **PDF** and **VCE** file from:

**https://www.geekcert.com/pl-400.html**

100% Passing Guarantee 100% Money Back Assurance

Following Questions and Answers are all new published by Microsoft Official Exam Center

**C** Instant Download After Purchase

**83 100% Money Back Guarantee** 

365 Days Free Update

800,000+ Satisfied Customers

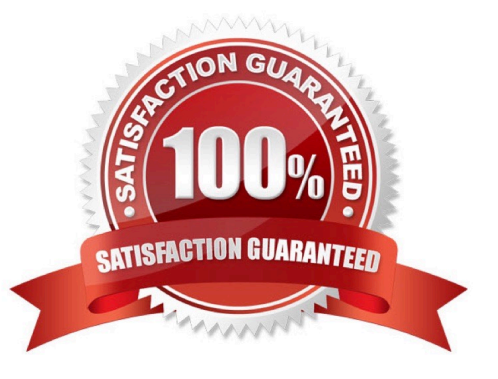

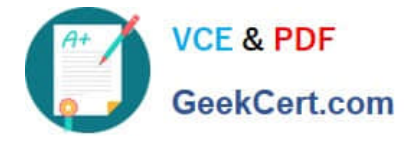

#### **QUESTION 1**

A company uses five different shipping companies to deliver products to customers. Each shipping company has a separate service that quotes delivery fees for destination addresses.

You need to design a custom connector that retrieves the shipping fees from all the shipping companies by using their APIs.

Which three elements should you define for the custom connector? Each correct answer presents part of the solution.

NOTE: Each correct selection is worth one point.

- A. Authentication model
- B. Address parameter
- C. OpenAPI definition
- D. Fee parameter
- E. Fee reference
- Correct Answer: ABC
- C: You can create a custom connector using a OpenAPI definition file or a URL to OpenAPI definition.
- B: On the Security page you get to choose how to authenticate to the API.

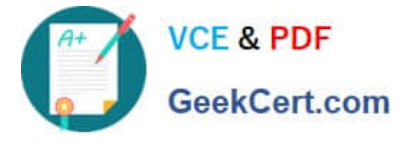

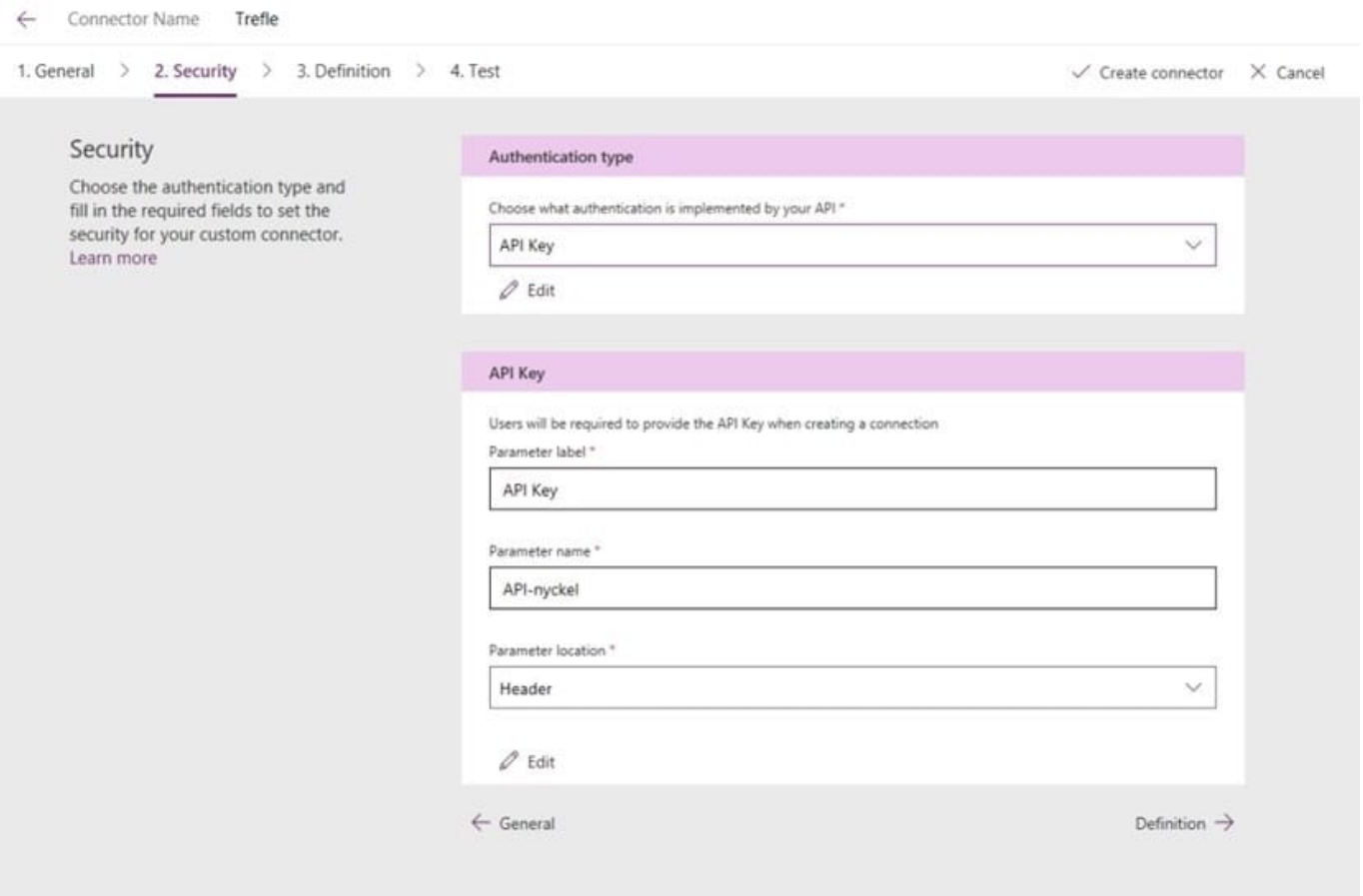

A: If you were to create a Custom Connector from scratch, then you whould have to study the API you have chosen and type in the URL manually here.

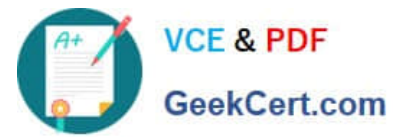

# Request  $+$  Import from sample Verb<sup>\*</sup> The verb describes the operations available on a single path. **GET** URL \* This is the request URL https://trefle.io/api/plants/{id} Path Path is used together with Path Templating, where the parameter value is actually part of the operation's URL. \* id Query Query parameters are appended to the URL. For example, in /items?id=####, the query parameter is id. \* token Headers These are custom headers that are part of the request. Body The body is the payload that's appended to the HTTP request. There can only be one body parameter.

Reference: https://carinaclaesson.com/2019/09/06/setting-up-a-custom-connector-from-an-openapi-file-and-utilizing-it-inpowerapps-and-flow/

#### **QUESTION 2**

You need to handle errors in UpdateRecord.js. Which code segment should you add at line UR06?

- A. catch(error) { alert("Caught error: " + error.message);}
- B. Exception exception = Server.GetLastError() ; if(exception != null)}

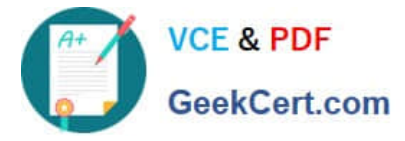

- C. catch(exception e){ console.writeline(e)}
- D. function (error){ console.log(error.message)}

Correct Answer: A

The catch statement lets you handle the error. Syntax: catch(err) { Block of code to handle errors }

Reference: https://www.w3schools.com/js/js\_errors.asp

#### **QUESTION 3**

You develop a model-driven app to include a form containing several columns. Two groups of users. named Group1 and Group2 will access the form.

A column contains sensitive data that should not be read by Group2. Group1 must be able to access the column.

You need to prevent Group2 users from viewing the sensitive data.

What should you do?

A. Create a security role for users in Group1 to grant users access to the column.

B. Create multiple forms. Assign a form containing the sensitive data to Group1. Assign a form that does not contain the sensitive data to Group2.

C. Use JavaScript to set visibility of the column based on the group of the current user.

D. Create a field-level security profile for Group1 users to grant the users access to the column.

Correct Answer: D

There are two steps to set up security permissions for a column.

1.

Enable column security on one or more columns for a given table.

2.

 Associate one more existing security profiles, or create one or more new security profiles to grant the appropriate access to specific users or teams.

Reference: https://docs.microsoft.com/en-us/power-platform/admin/set-up-security-permissions-field

#### **QUESTION 4**

You develop a model-driven app to manage customer information. You have the system administrator security role on all environments.

You create a business process flow that is associated with the Contact table. You grant users Create, Read, and Write permissions on the business process flow.

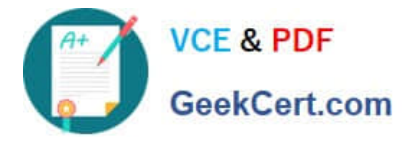

Users report that the new business process flow does not appear when the users create new contact records. You verify that you can view the business process flow when you sign into the app and create a new contact record.

You need to resolve the issue.

What should you do?

- A. Grant users the Run Flows privilege.
- B. In the app designer, ensure that the business process flow is added to the app.
- C. Grant users the Organization Read permission on the Process table.

D. Open the business process flow and associate the flow with the user security roles by using the Edit security button on the command bar.

Correct Answer: D

Configure Security Role In Dynamics 365 Business Process Flow

Here are the steps to configuring security roles for a business process flow in Dynamics 365:

Go to Setting > Security > Security Roles

Choose the security role you want to add to the business process flow of your choice;

Go to the Business Process Flows tab;

You can view the existing security roles, if any, and their associated data privileges like create, read, delete and more. From this information, you can get to know which business process flows can be used for the particular security role you

have chosen;

You can add the security privileges to the selected security role by checking on the corresponding privileges;

Then click on save and close.

Reference:

https://www.gestisoft.com/blog/configure-security-role-in-dynamics-365-business-process-flow

#### **QUESTION 5**

#### HOTSPOT

A school district wants to standardize student information and student performance records. Students in the district are assigned to a specific school. Students are evaluated using class records.

When students move between schools in the middle of a school year, the student\\'s current class history must be available to the administrators at the new school.

You need to configure Microsoft Dataverse tables to connect the class history records to their respective class records.

How should you configure the table? To answer, select the appropriate options in the answer area.

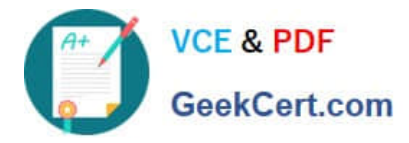

NOTE: Each correct selection is worth one point.

Hot Area:

### **Configuration setting**

Value

Table ownership for the class record table.

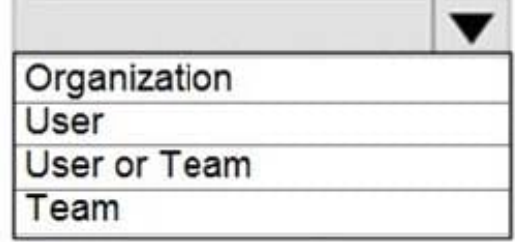

Relationship of the class history table to the student table.

Behavior of the relationship between the class history table and the student table.

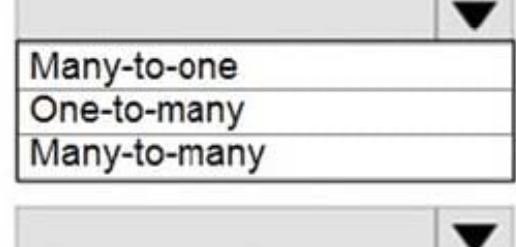

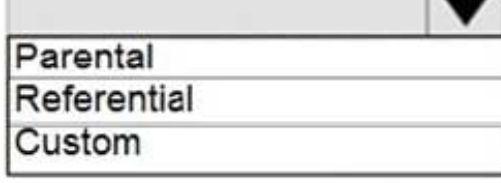

Correct Answer:

## **Configuration setting**

Table ownership for the class record table.

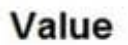

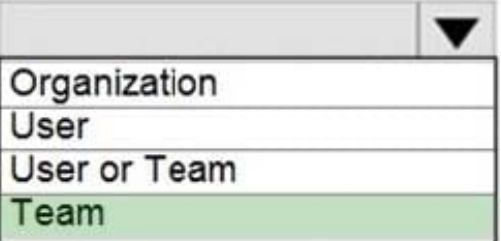

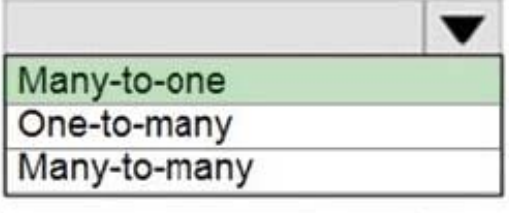

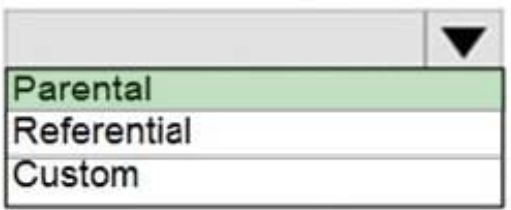

Relationship of the class history table to the student table.

Behavior of the relationship between the class history table and the student table.

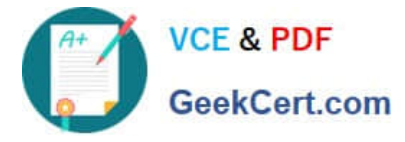

Box 1: Team

\\'the student\\'s current class history must be available to the administrators at the new school.\\'

Box 2: Many-to-one

Box 3: Parental

The N:1 (many-to-one) relationship type exists in the user interface because the designer shows you a view grouped by tables. 1:N relationships actually exist between tables and refer to each table as either a Primary/Current table or Related

table. The related table, sometimes called the child table, has a lookup column that allows storing a reference to a row from the primary table, sometimes called the parent table. A N:1 relationship is just a 1:N relationship viewed from the

related table.

Reference:

https://docs.microsoft.com/en-us/powerapps/developer/data-platform/user-team-entities

https://docs.microsoft.com/en-us/powerapps/maker/data-platform/create-edit-entity-relationships#types-of-tablerelationships

[PL-400 Practice Test](https://www.geekcert.com/pl-400.html) [PL-400 Study Guide](https://www.geekcert.com/pl-400.html) [PL-400 Braindumps](https://www.geekcert.com/pl-400.html)